# ClickMeeting

# 1- регистрация

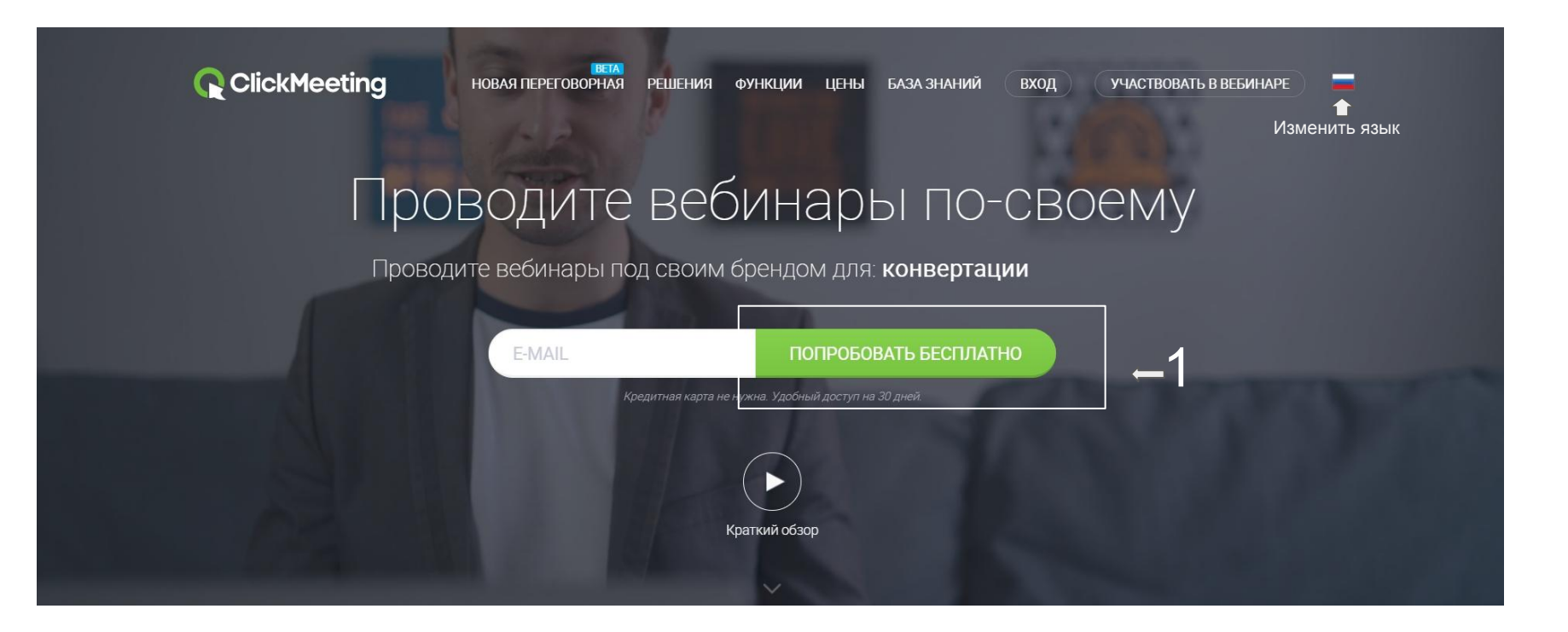

# 2- Запланировать мероприятие

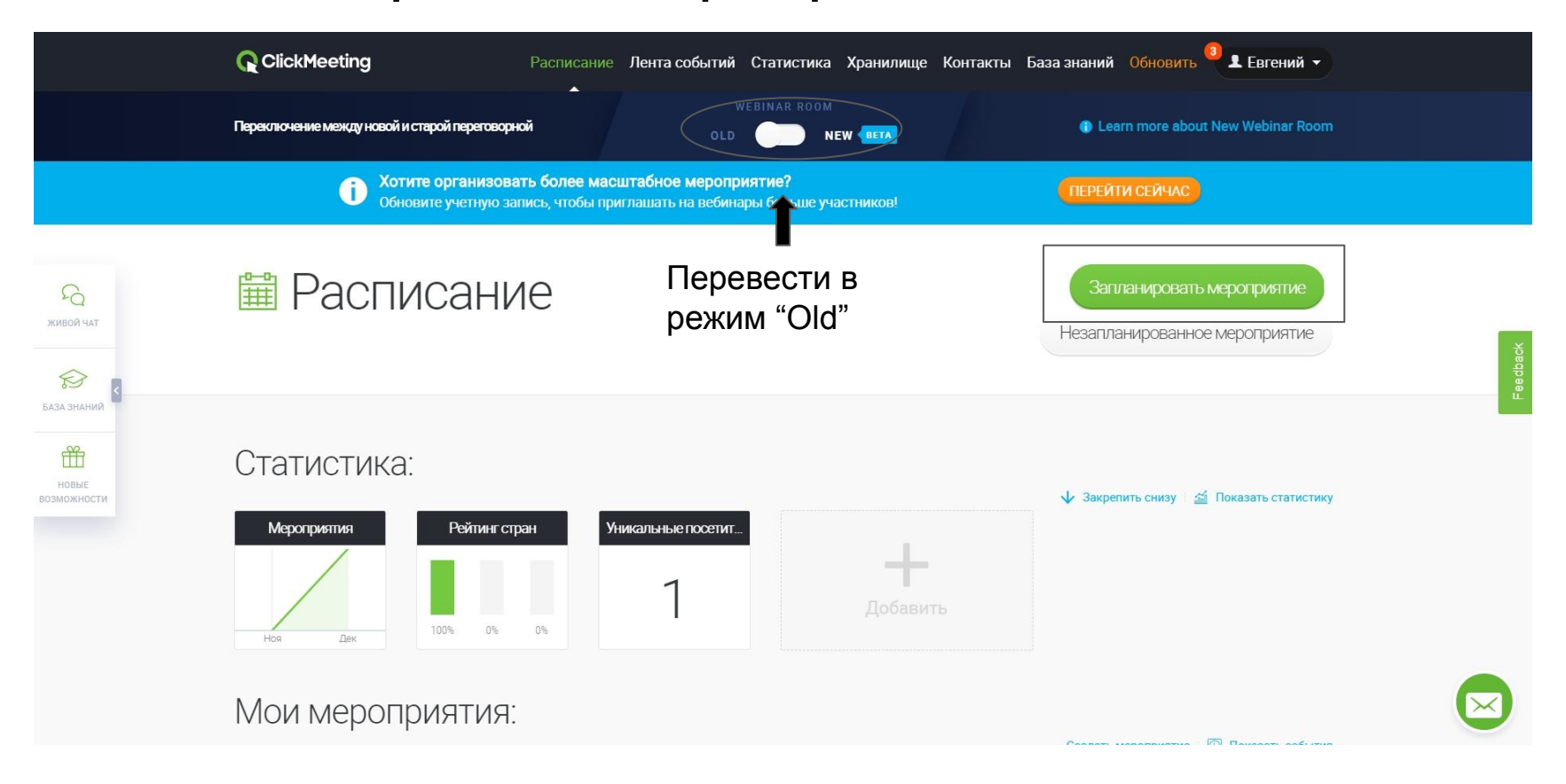

#### 3-настройка

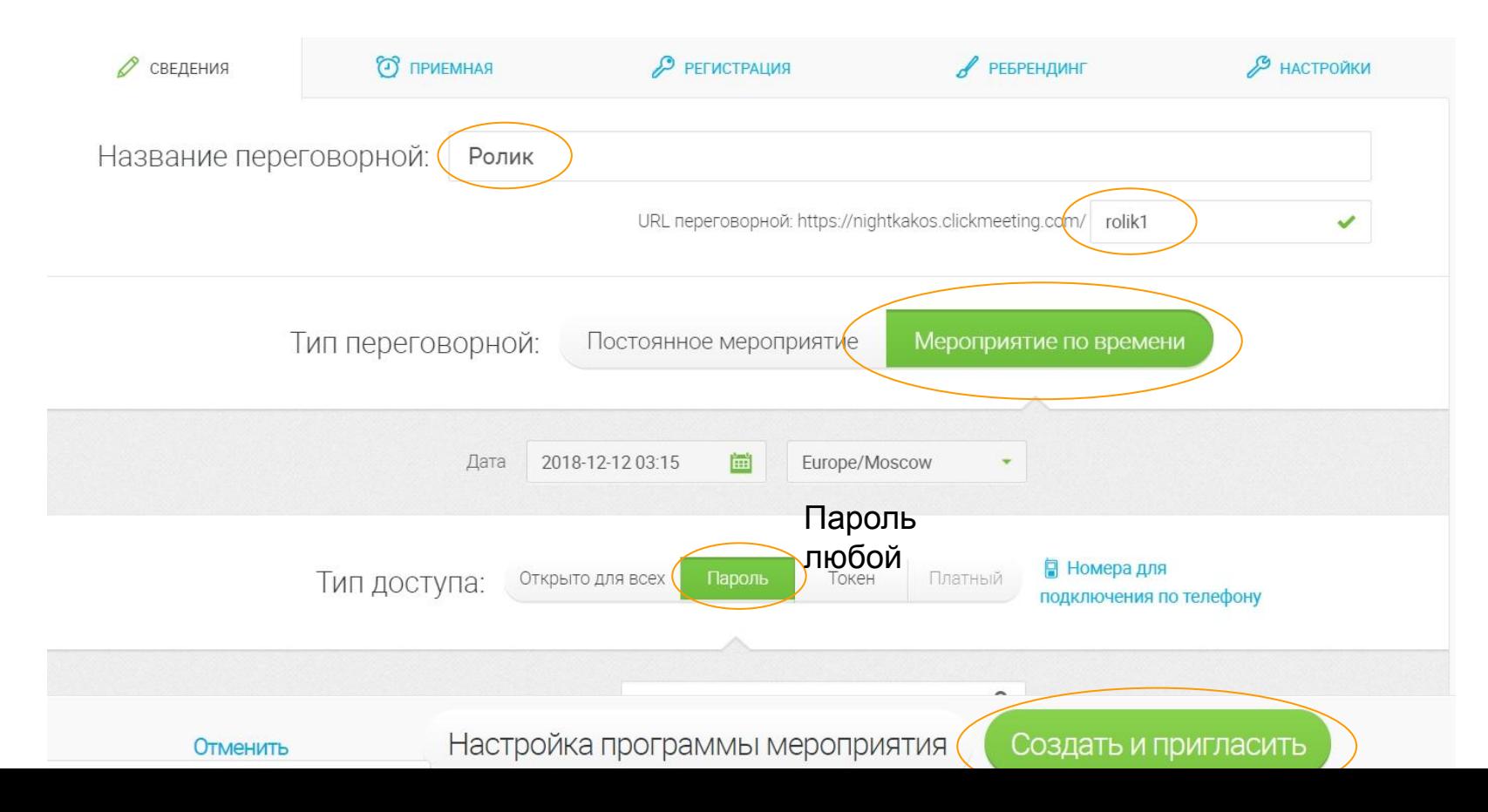

#### 5 Панель мониторинга

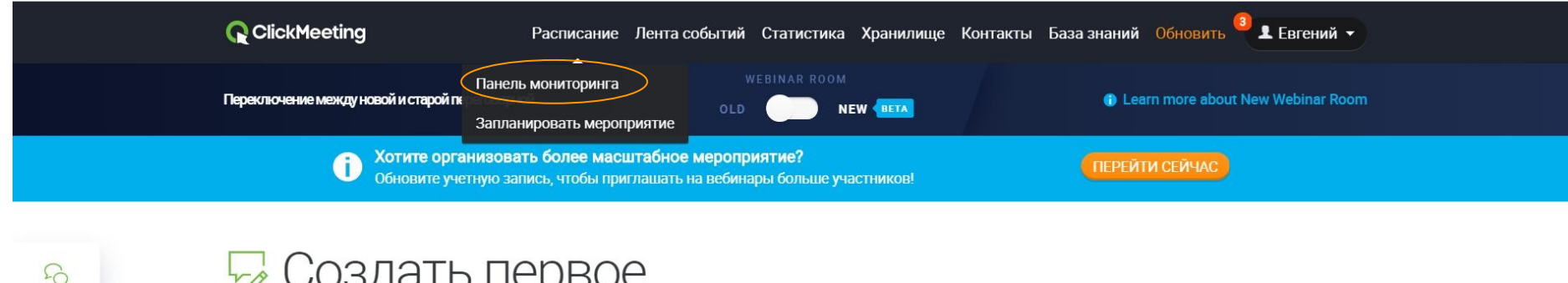

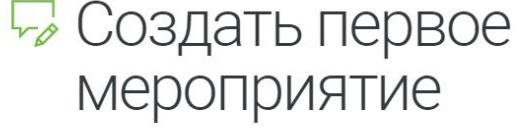

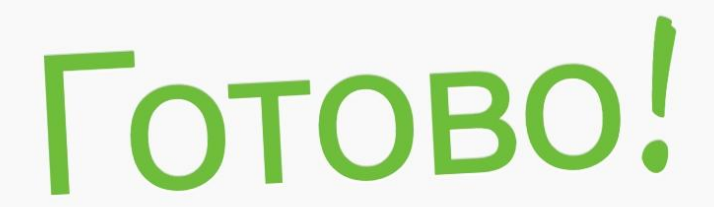

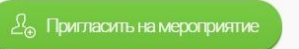

Показать сведения

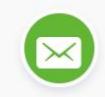

ЖИВОЙ ЧАТ

 $\bigotimes$ БАЗА ЗНАНИЙ

 $\mathcal{H}$ 

HOBHE ВОЗМОЖНОСТИ

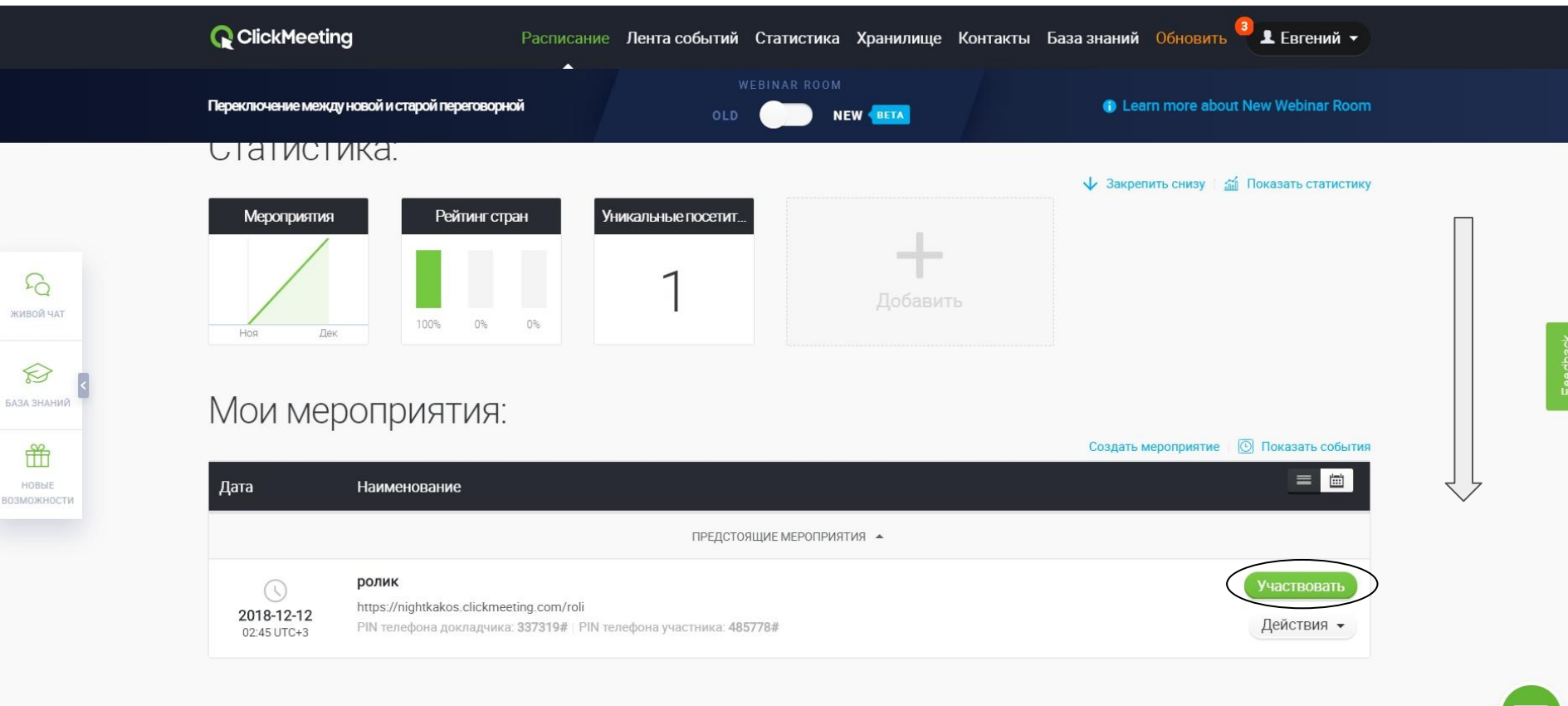

**В Настройки меню телефонного мероприятия** 

## 6 Ждем...

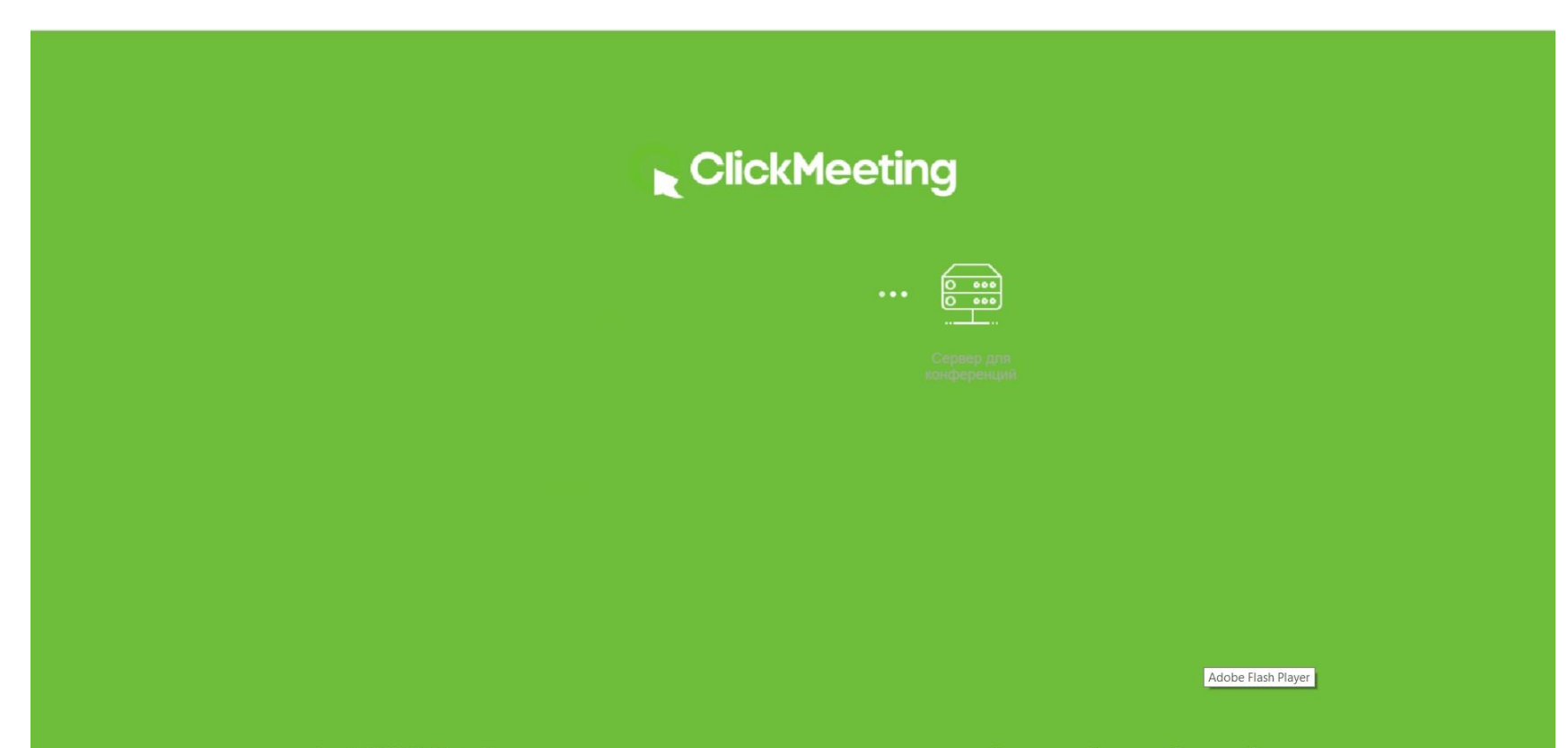

Условия Политика Есть вопросы?<br>обслуживания конфиденциаль

# 7 Подготовка

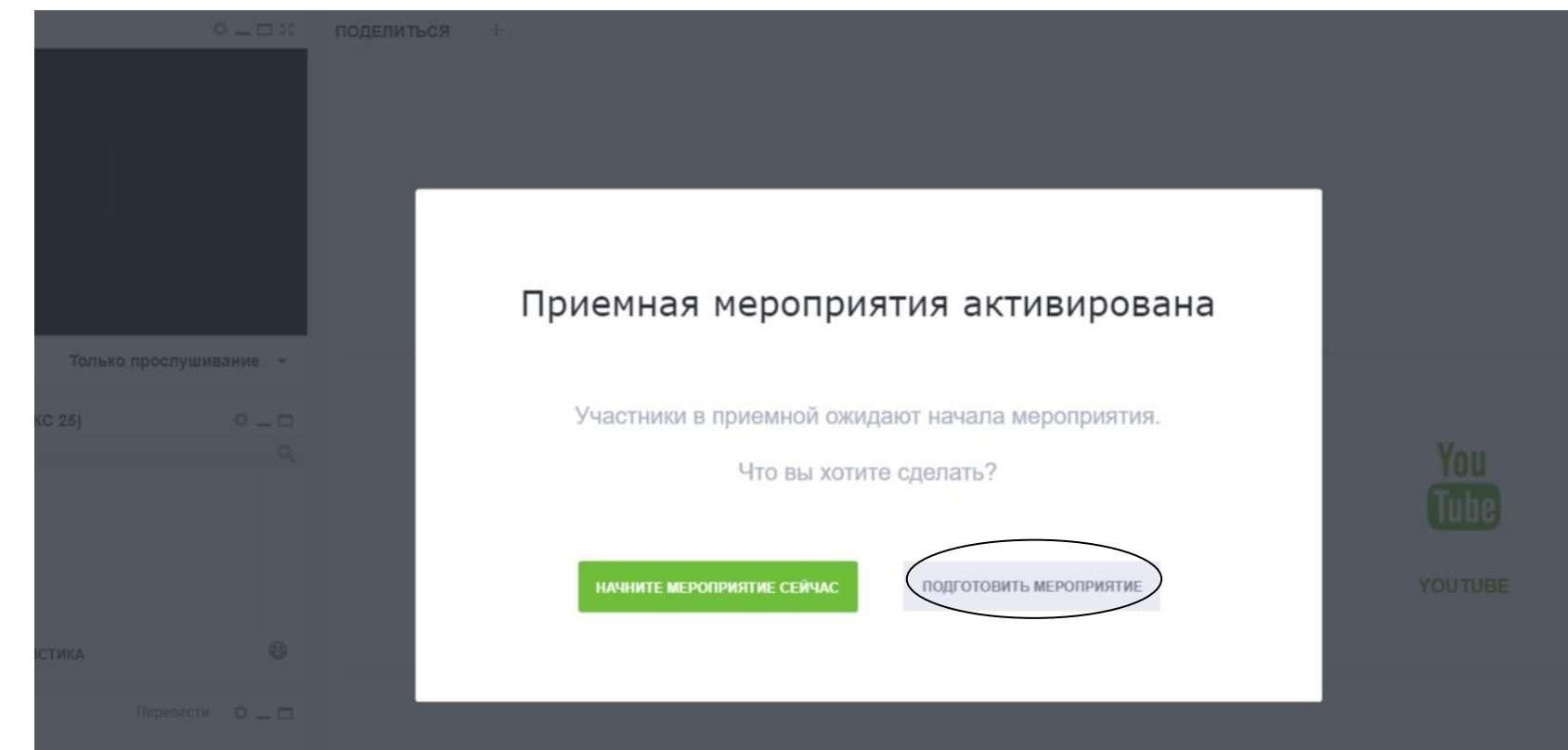

## 8 Финальная настройка

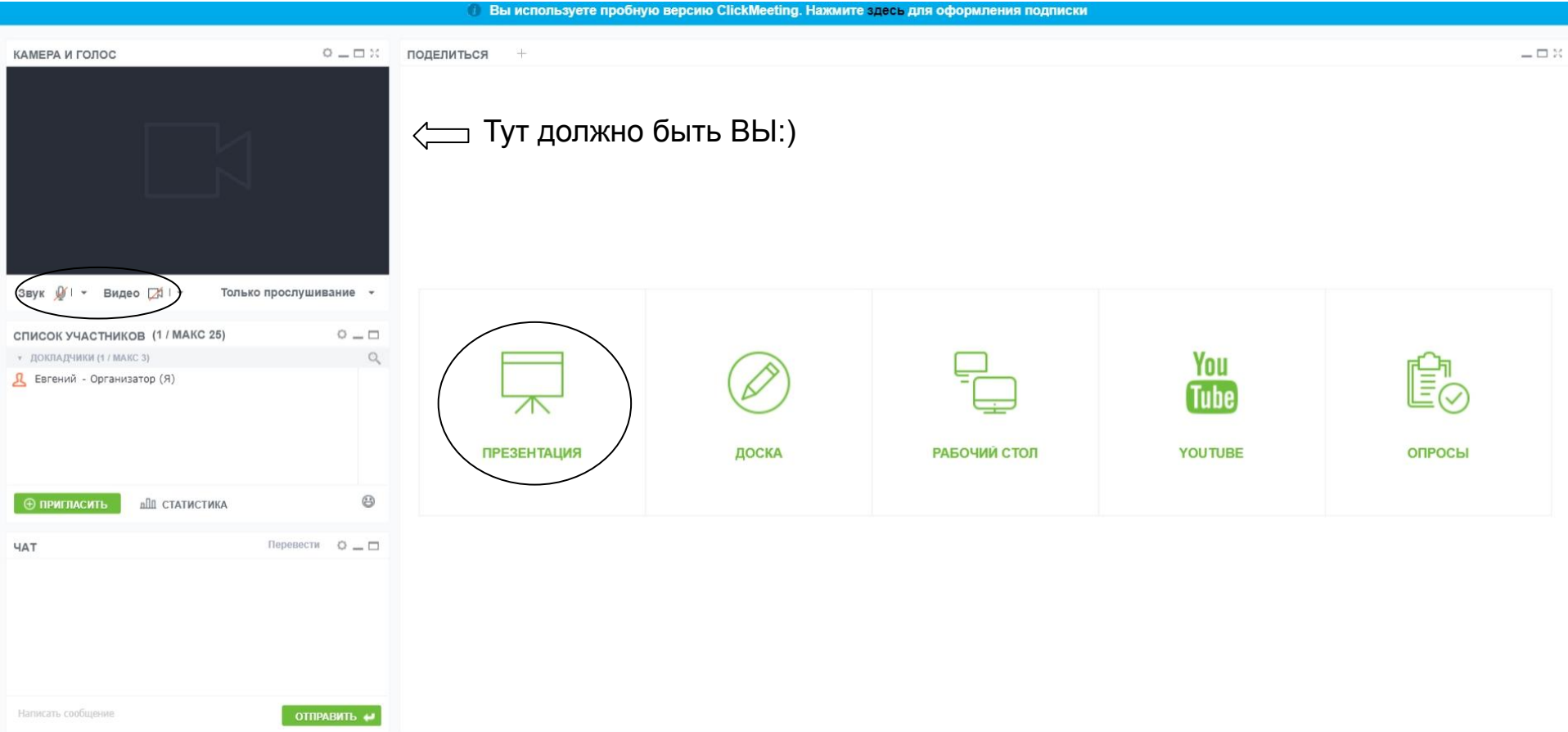

# 9 Давай приступим

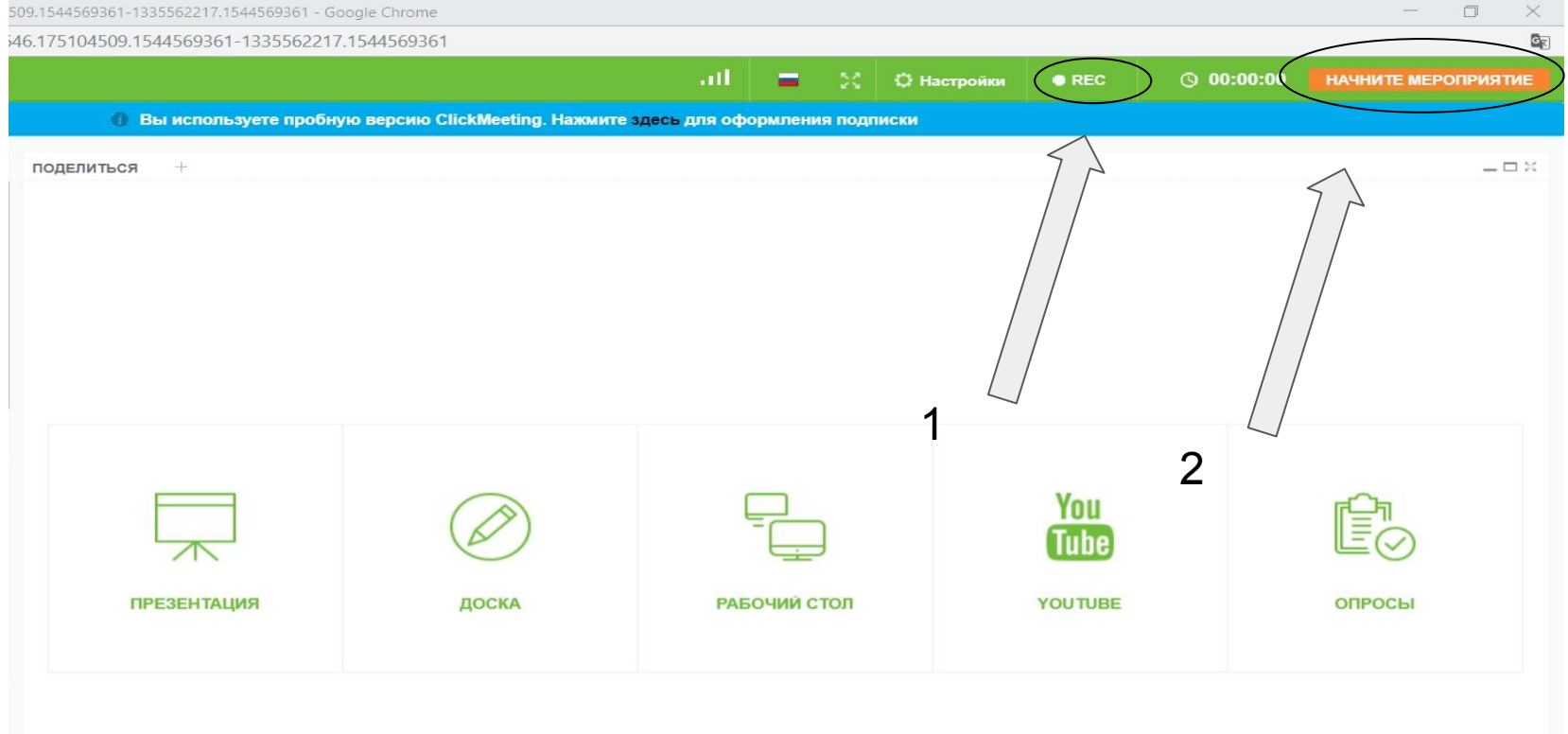

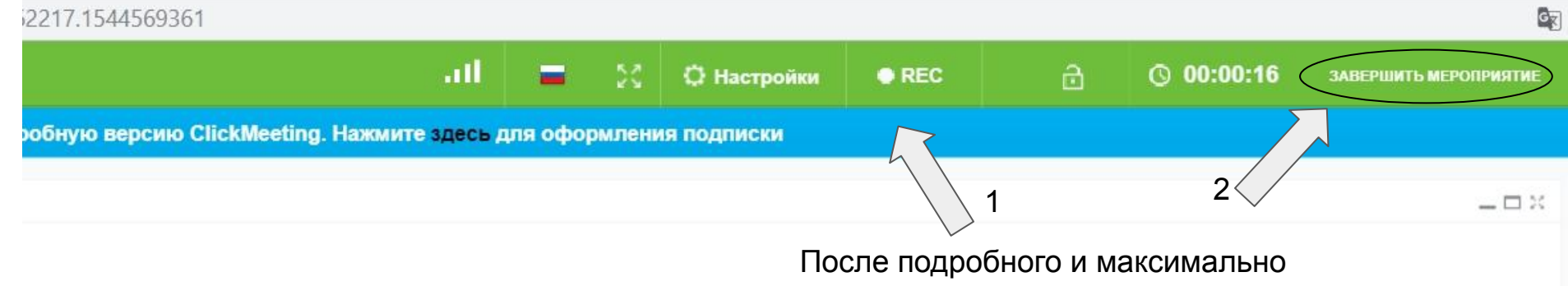

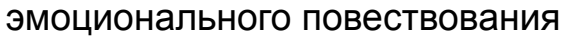

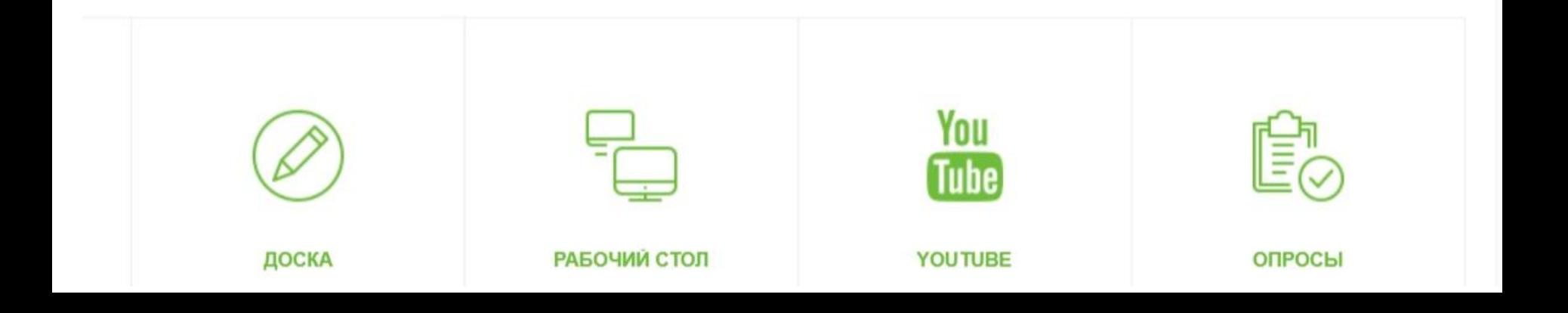

#### 10 После завершения записи, закрываем вкладку и возвращаемся на основную страницу сайта

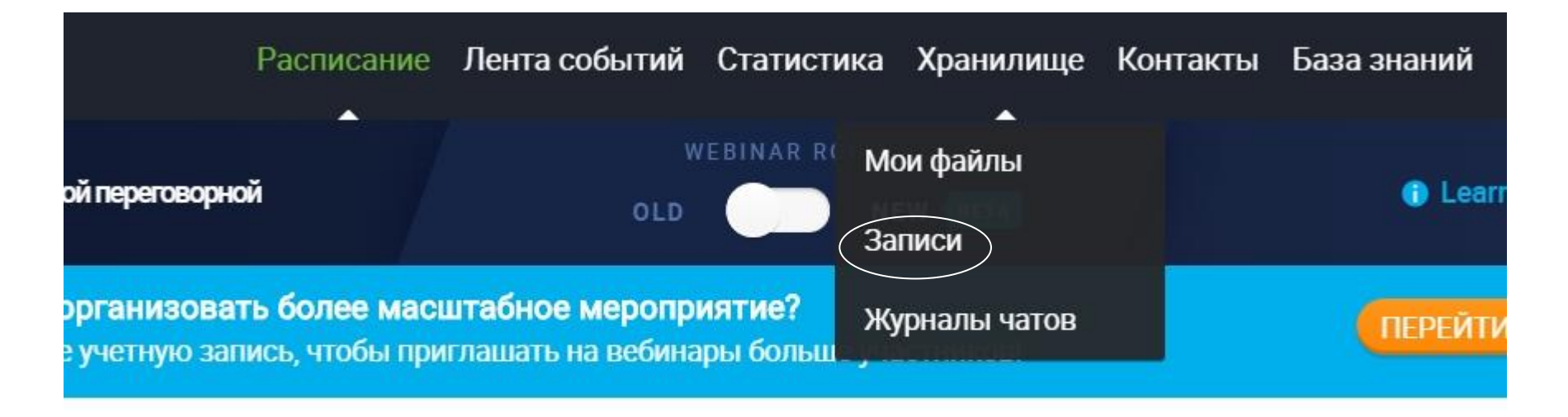

#### 11 В действиях загрузить, убедиться, что есть звук и отправить мне;)

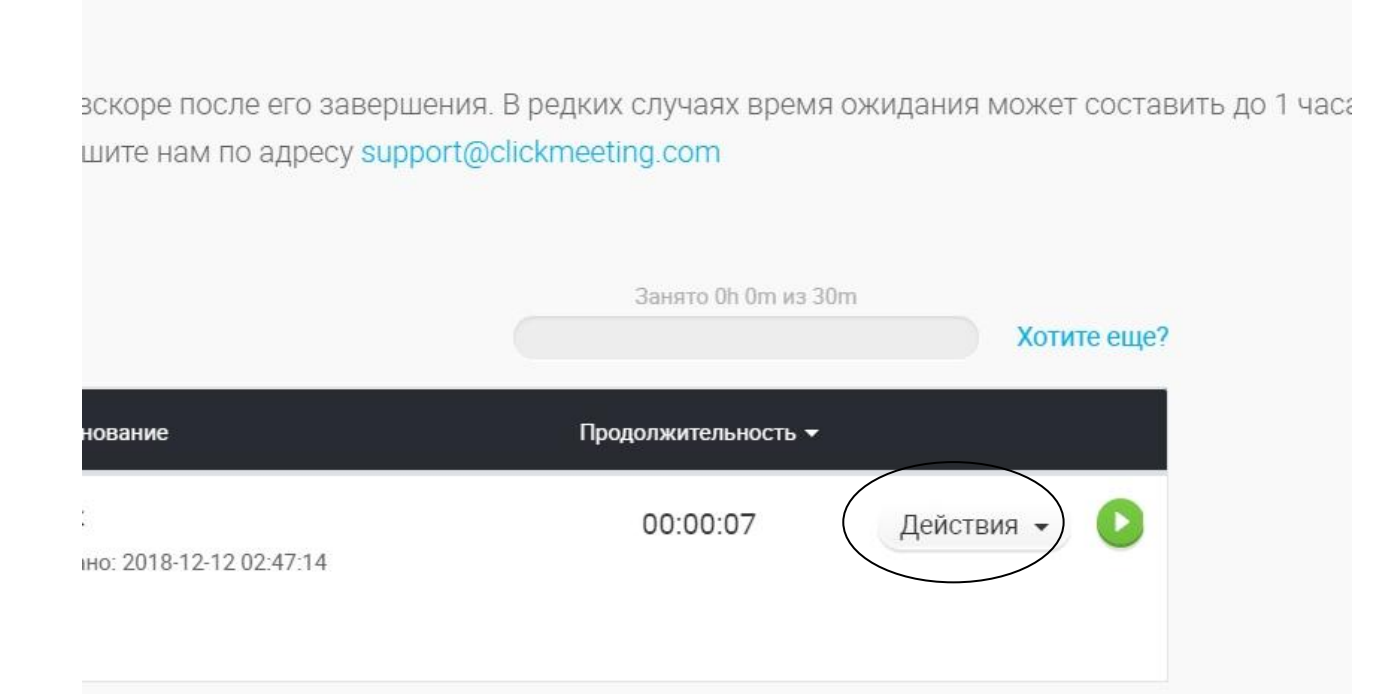